## 城市内涝液位计 Urban Flood Analyzer

# 深水液位传感器 Deep Liquid-level Meter

## 产品手册

## (V2.1)

©敏源传感科技有限公司

202212

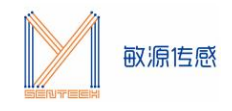

### **1、产品概述**

城市内涝液位计 UFA 和深水液位传感器 DLM 是通过电容型高频介电常数测量、可感知连 续液位变化的智能传感器。传感器通过 RS485 多节点级联,包含高精度 MEMS 重力加速 度和温度传感,可输出液位高度、温度、倾角、加速度等信息,适用于道路、隧道、涵洞、 窨井、地下车库、河道、水库等各种深水液位检测场景。

根据使用场景不同,分成 2 种不同产品型号,详见下表。

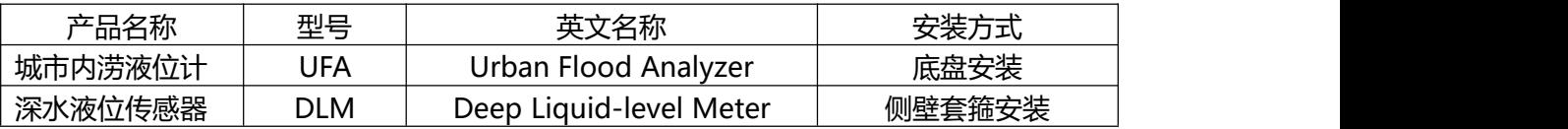

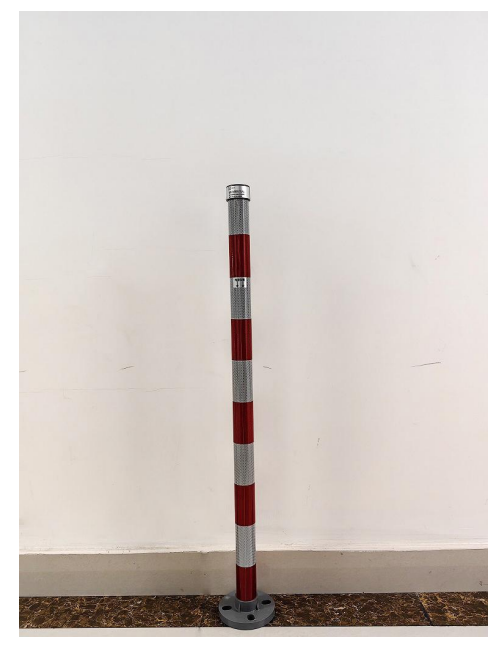

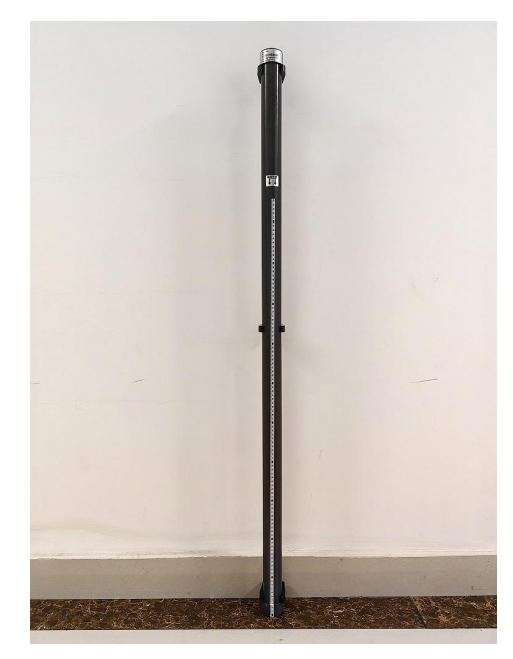

城市内涝液位计 UFA-NB 深水液位传感器 DLM-NB

(液位量程 0.7m) (液位量程 1.05m)

### **2、功能特点**

- 可测量连续液位,量程可灵活配置;
- 液位高度、温度、倾角等多传感集成;
- 一体化可级联、易于多节点组网;
- 工作寿命大于 3 年, 期间完全免维护;
- 安装简便,成本低。

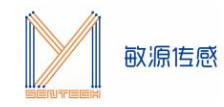

#### **3、技术参数**

测量范围:液位:0~1.4m(可选,典型 0.7m) 温度:-70℃~+150℃ 倾角:-90°~+90°,X/Y/Z 三轴 加速度:-2g~+2g

典型精度:液位:0.01m,分辨率 0.001m, 连续液位 温度:±0.5℃,分辨率 0.004℃

倾角:±0.1°,分辨率 0.01°

加速度:±0.2mg,分辨率 0.05mg

- 采样间隔:1min~24h,可配置
- 上传间隔:10min~72h,可配置
- 通讯接口: RS485/NB-IOT/CAT1
- 工作温度范围:-40℃~+85℃
- 防护等级: 化工级 PVC-U 外壳, 防水 IP68

供电方式: 内置电池 (NB-IOT/CAT1 通信) 或外接电源 (RS485 通信, 5V/12V/24V 三种 电压可选)

产品尺寸:φ50mm,可级联多节

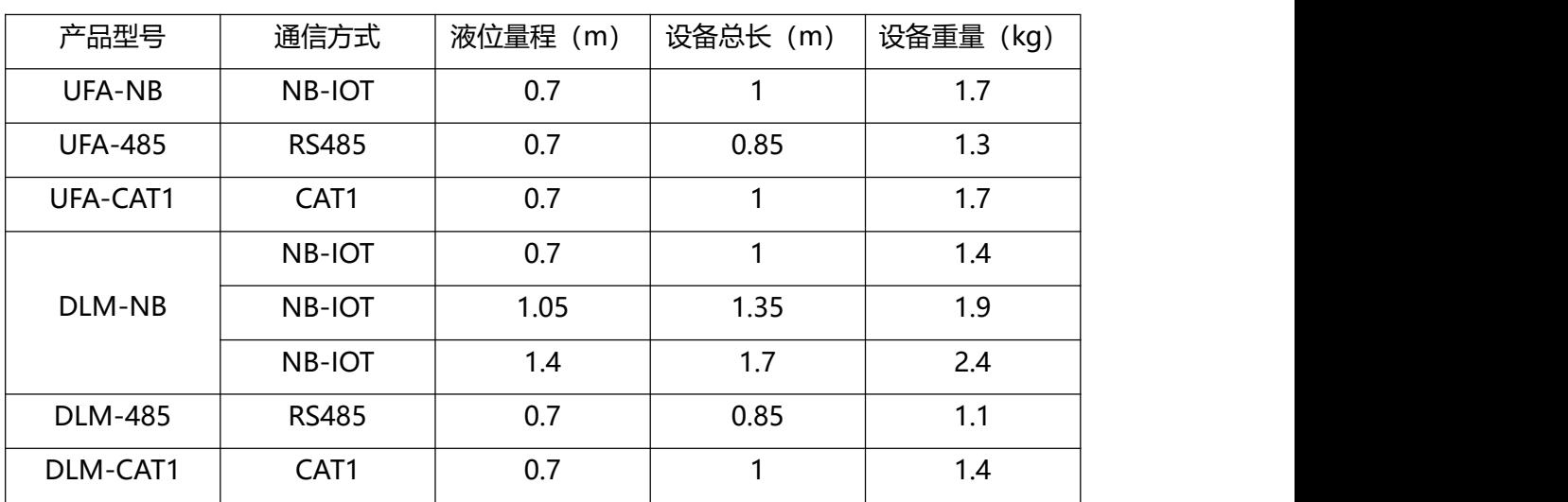

#### 产品选型表

注:1、产品可级联,单个模块液位量程 0.35m,标准品按 0.7m 出货,量程最多可增至 1.4m, 其他量程设备总长请参照表中数据;

2、485 通信设备默认出货电压 5V, 如需 12V 或 24V 供电需提前说明。

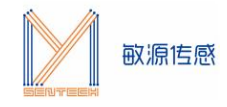

## **4、RS485 连线说明**

RS485 通信的接线方式如下:

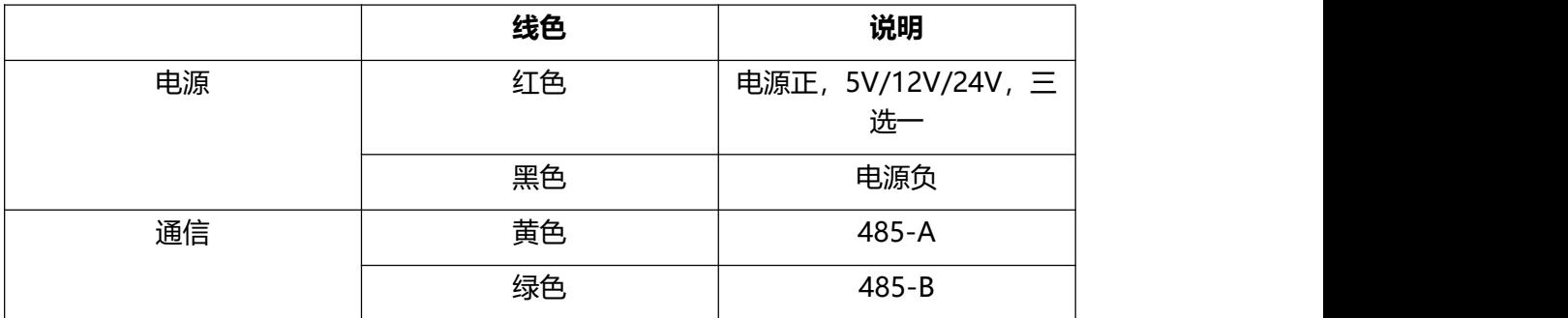

### **5、设备测试**

### 5.1 测试操作

测试时,请确保传感器周围没有其他物体,且不要手扶或者用金属制品进行固定。如非必要, 尽量不要有东西遮挡测量电极位置。

#### **注:测量电极位置请见传感器上的箭头标注。**

示意图如下:

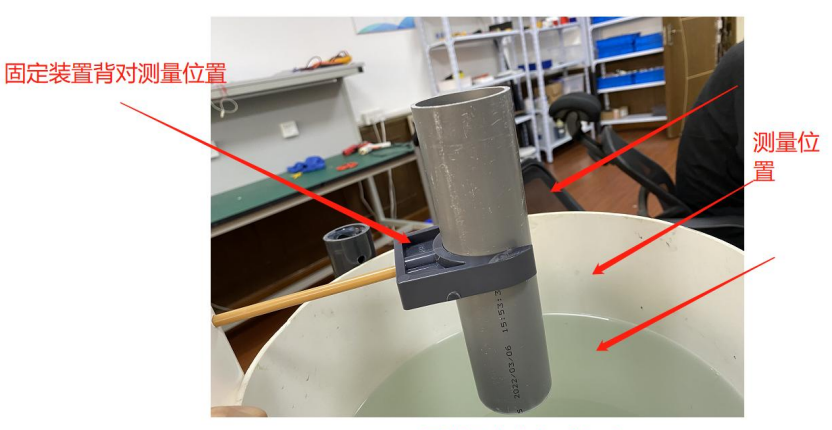

周遭只有空气或者水。

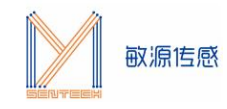

### 5.2 平台操作

#### 5.2.1 数据查询(NB-IOT/CAT1 版本)

每根 UFA/DLM 都对应一个设备 SN (如: 0014220311000184), 可在平台上查看数据。 平台网址见下:

https://data.mysentech.com/themes/database/log.html

选择"数据管理", 在方框中输入设备的 SN (MAC 地址), 点击查询, 即可获取目标 DLM 各参数。

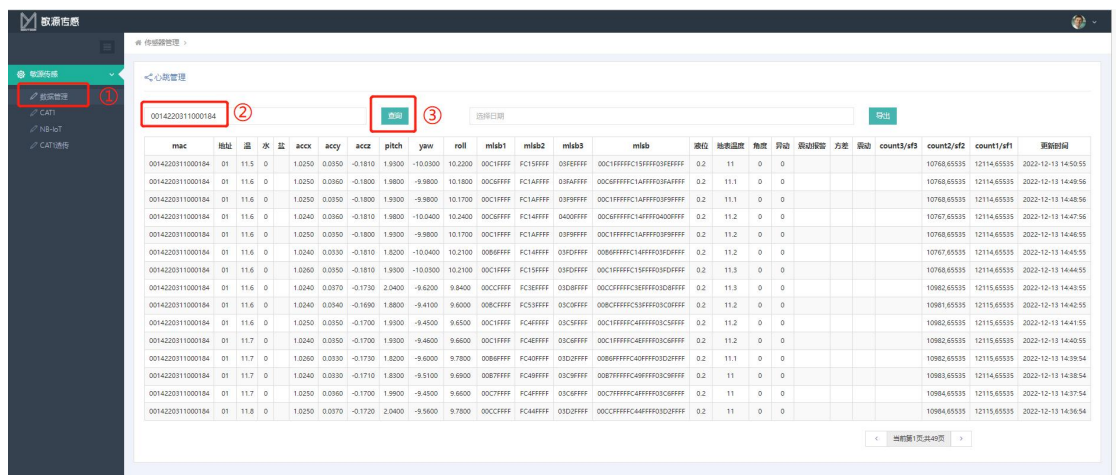

界面上各参数说明如下:

- mac: 设备 SN
- 地址:默认 01
- 温:顶端节点温度
- 水:兼容敏源其他传感器,预留位
- 盐:兼容敏源其他传感器,预留位
- accx: x 轴加速度, 单位: g
- accy:y 轴加速度,单位:g
- accz: z 轴加速度, 单位: g
- pitch: 俯仰角, 单位: °
- yaw:偏航角,单位:°
- roll:翻滚角,单位:°
- mlsb1: 俯仰角原始数据
- mlsb2:偏航角原始数据

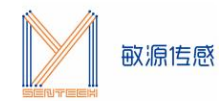

mlsb3:翻滚角原始数据

mlsb:三角原始数据 液位:当前实测液位高度,单位:cm 地表温度:底端节点温度

更新时间:NB/CAT1 上传数据时间

#### 5.2.2 数据查询 (RS485 版本)

UFA/DLM 用 485 连接到电脑, 使用 modbuspoll 打开 UFA/DLM 对应的 mbp 文件, 点 击 "Cennection"选择对应的 COM 口, 波特率 38400, 最后点击 "ok"即可。

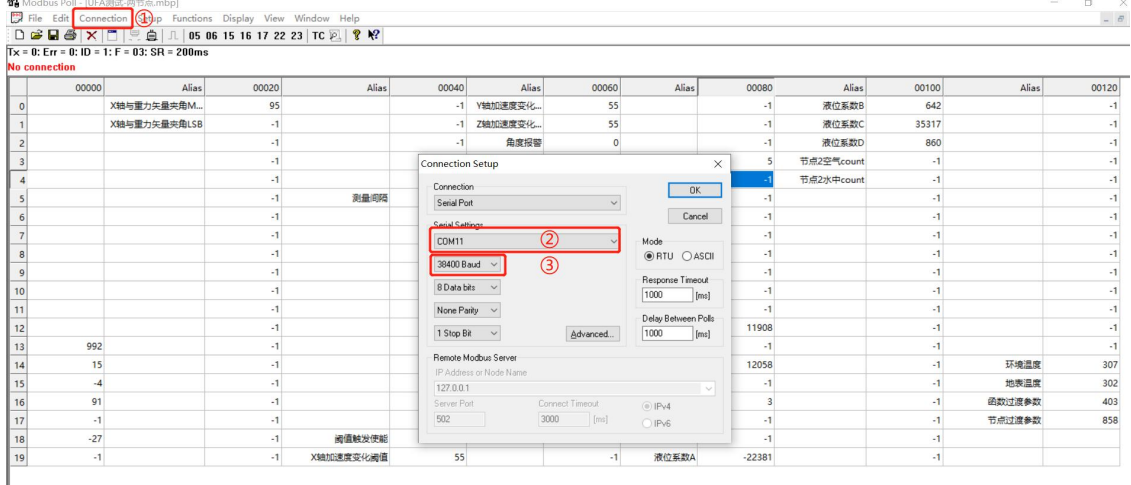

### **6、设备安装**

6.1 UFA 安装

第一步:确定好设备安装位置;

#### **注:设备安装位置尽量选择空旷位置,立杆保持与水平面垂直。**

第二步:在安装位置使用电钻打好孔洞;

第三步:使用 4 个 M12\*150mm 的膨胀螺丝将 UFA 底座固定在安装点;

第四步:安装完成后打开 https://data.mysentech.com/themes/database/log.html 平 台,输入设备 MAC 号查看设备是否正常工作。

#### 6.2 DLM 安装

第一步:确定好设备安装位置;

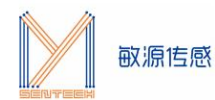

#### **注:设备安装电极面尽量朝外,立杆保持与水平面垂直。**

第二步:在安装位置使用电钻打好孔洞;

第三步:使用 2 个 M6\*100mm 的自攻螺丝套装将卡箍固定在安装点,再将 DLM 固定于卡 箍上;

第四步:安装完成后打开 https://data.mysentech.com/themes/database/log.html 平 台,输入设备 MAC 号查看设备是否正常工作。